### **QUESTION 67**

Note: This question is part of a series of questions that present the same scenario. Each question in the series contains a unique solution that might meet the stated goals. Some question sets might have more than one correct solution, while others might not have a correct solution.

After you answer a question in this section, you will NOT be able to return to it. As a result, these questions will not appear in the review screen.

You have an Azure subscription named Subscription1. Subscription1 contains a resource group named RG1. RG1 contains resources that were deployed by using templates.

You need to view the date and time when the resources were created in RG1.

Solution: From the Subscriptions blade, you select the subscription, and then click Programmatic deployment.

Does this meet the goal?

A. Yes

B. No

### **Correct Answer:** B **Explanation:**

From the RG1 blade, click Deployments. You see a history of deployment for the resource group.

https://docs.microsoft.com/en-us/azure/azure-resource-manager/templates/template-tutorialcreate-first-template?tabs=azure-powershell

Through activity logs, you can determine:

- what operations were taken on the resources in your subscription
- who started the operation
- when the operation occurred
- the status of the operation
- the values of other properties that might help you research the operation

On the Azure portal menu, select Monitor, or search for and select Monitor from any page

Select Activity Log.

You see a summary of recent operations. A default set of filters is applied to the operations. Notice the information on the summary includes who started the action and when it happened.

### Reference:

https://docs.microsoft.com/en-us/azure/azure-resource-manager/management/view-activity-logs

### **QUESTION 68**

Note: This question is part of a series of questions that present the same scenario. Each question in the series contains a unique solution that might meet the stated goals. Some question sets might have more than one correct solution, while others might not have a correct solution.

After you answer a question in this section, you will NOT be able to return to it. As a result, these questions will not appear in the review screen.

**[AZ-104 Exam Dumps AZ-104 PDF Dumps AZ-104 VCE Dumps AZ-104 Q&As](http://www.ensurepass.com/az-104.html)  [https://www.ensurepass.com/AZ-104.html](http://www.ensurepass.com/az-104.html)**

You deploy an Azure Kubernetes Service (AKS) cluster named AKS1.

You need to deploy a YAML file to AKS1.

Solution: From the Azure CLI, you run azcopy.

Does this meet the goal?

A. Yes

B. No

### **Correct Answer:** B

### **Explanation:**

Kubectl is not installed by installing AZ ClI. As stated Azure CLI is already available but installing Azure CLI doesn't mean that Azure Kubernates client is also installed. So before running any aks command, we have to install kubectl, the Kubernetes command-line client. az aks install-cli

### Reference:

https://docs.microsoft.com/en-us/azure/aks/kubernetes-walkthrough#connect-to-the-cluster

### **QUESTION 69**

You have an Azure Active Directory (Azure AD) tenant named contoso.onmicrosoft.com that contains 100 user accounts.

You purchase 10 Azure AD Premium P2 licenses for the tenant.

You need to ensure that 10 users can use all the Azure AD Premium features.

What should you do?

- A. From the Groups blade of each user, invite the users to a group.
- B. From the Licenses blade of Azure AD, assign a license.
- C. From the Directory role blade of each user, modify the directory role.
- D. From the Azure AD domain, add an enterprise application.

### **Correct Answer:** B

### **Explanation:**

Many Azure Active Directory (Azure AD) services require you to license each of your users or groups (and associated members) for that service. Only users with active licenses will be able to access and use the licensed Azure AD services for which that's true. Licenses are applied per tenant and do not transfer to other tenants.

Not all Microsoft services are available in all locations. Before a license can be assigned to a group, you must specify the Usage location for all members. You can set this value in the Azure Active Directory > Users > Profile > Settings area in Azure AD. Any user whose usage location is not specified inherits the location of the Azure AD organization.

You can add the licensing rights to users or to an entire group. Check the reference link for the steps.

### References:

https://docs.microsoft.com/en-us/azure/active-directory/fundamentals/license-users-groups

**[AZ-104 Exam Dumps AZ-104 PDF Dumps AZ-104 VCE Dumps AZ-104 Q&As](http://www.ensurepass.com/az-104.html)  [https://www.ensurepass.com/AZ-104.html](http://www.ensurepass.com/az-104.html)**

### **QUESTION 70**

You have an Azure virtual machine named VM1 that runs Windows Server 2019. You sign in to VM1 as a user named User 1 and perform the following actions:

- Create files on drive C.
- Create files on drive D.
- Modify the screen saver timeout.
- Change the desktop background.

You plan to redeploy VM1.

Which changes will be lost after you redeploy VM1?

- A. the modified screen saver timeout
- B. the new desktop background
- C. the new files on drive D
- D. The new files on drive C

# **Correct Answer:** C

### **Explanation:**

As D drive is temporary storage so new files on D drive will be lost. The screensaver, wall paper, new files on C drive are available after Redeploy.

### Reference:

https://docs.microsoft.com/en-us/azure/virtual-machines/troubleshooting/redeploy-to-new-nodewindows

### **QUESTION 71**

You have an Azure subscription that contains a user account named User1.

You need to ensure that User1 can assign a policy to the tenant root management group.

What should you do?

- A. Create a new management group and delegate User1 as the owner of the new management group.
- B. Assign the Owner role for the Azure subscription to User1, and then instruct User1 to configure access management for Azure resources.
- C. Assign the Owner role for the Azure subscription to User1, and then modify the default conditional access policies.
- D. Assign the Global administrator role to User1, and then instruct User1 to configure access management for Azure resources.

### **Correct Answer:** B

### **Explanation:**

The following chart shows the list of roles and the supported actions on management groups.

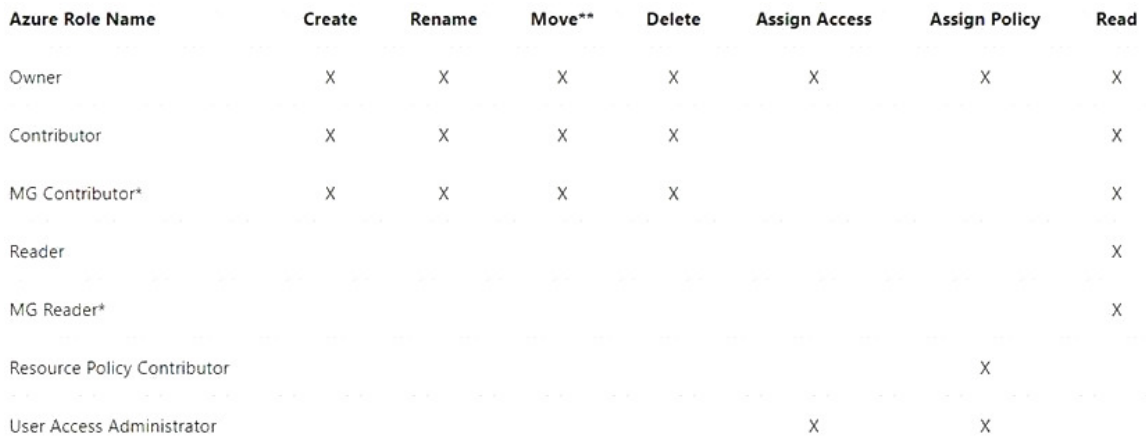

### Note:

Each directory is given a single top-level management group called the "Root" management group. This root management group is built into the hierarchy to have all management groups and subscriptions fold up to it. This root management group allows for global policies and Azure role assignments to be applied at the directory level. The Azure AD Global Administrator needs to elevate themselves to the User Access

Administrator role of this root group initially. After elevating access, the administrator can assign any Azure role to other directory users or groups to manage the hierarchy. As administrator, you can assign your own account as owner of the root management group.

### Reference:

https://docs.microsoft.com/en-us/azure/governance/management-groups/overview

### **QUESTION 72**

#### HOTSPOT

You have an Azure subscription named Subscription1 that contains a virtual network named VNet1.

You add the users in the following table.

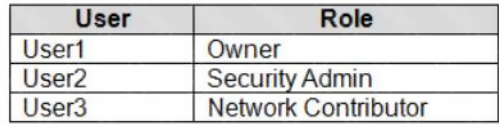

Which user can perform each configuration? To answer, select the appropriate options in the answer area.

NOTE: Each correct selection is worth one point.

### **Answer Area**

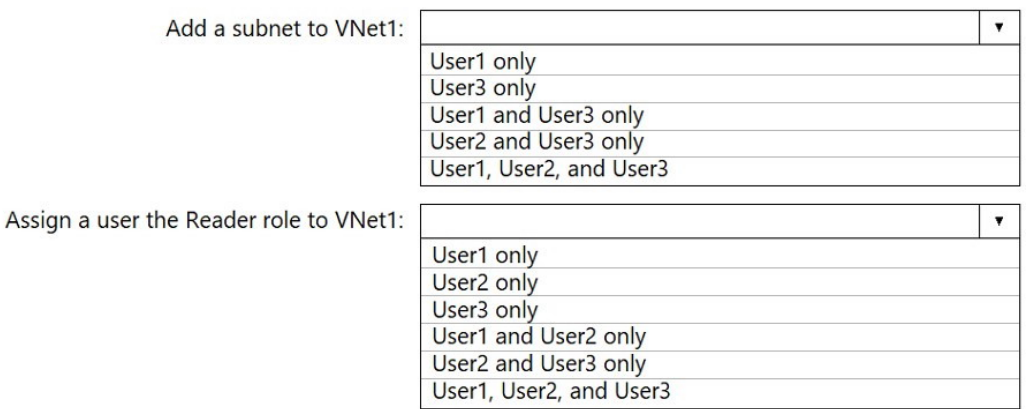

# **Correct Answer:**

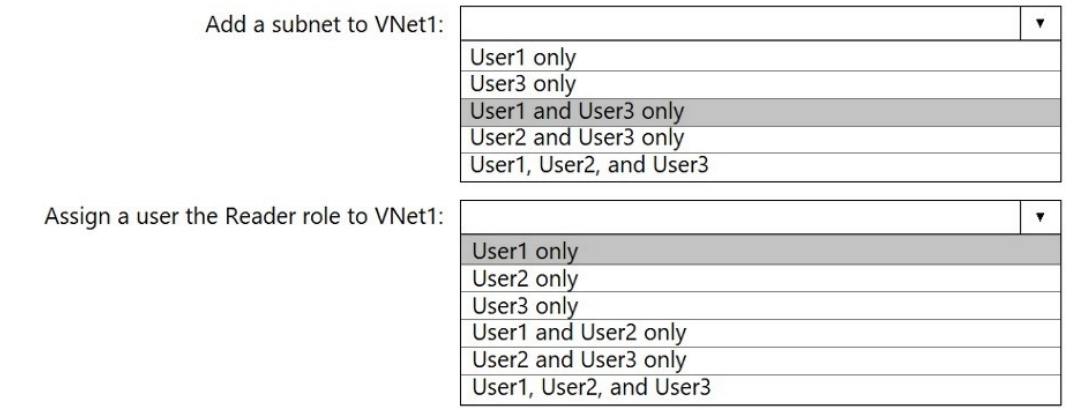

### **QUESTION 73**

You have the Azure virtual machines shown in the following table.

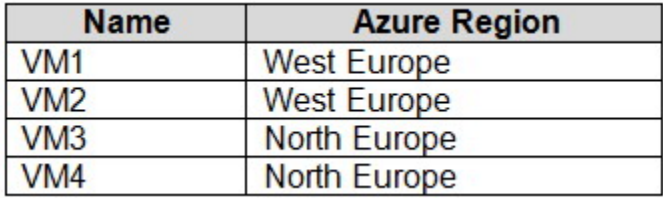

You have a Recovery Services vault that protects VM1 and VM2.

You need to protect VM3 and VM4 by using Recovery Services.

What should you do first?

- A. Configure the extensions for VM3 and VM4.
- B. Create a new Recovery Services vault.
- C. Create a storage account.
- D. Create a new backup policy.

**[AZ-104 Exam Dumps AZ-104 PDF Dumps AZ-104 VCE Dumps AZ-104 Q&As](http://www.ensurepass.com/az-104.html)** 

**[https://www.ensurepass.com/AZ-104.html](http://www.ensurepass.com/az-104.html)**